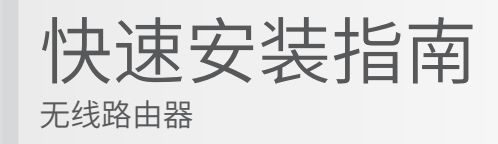

1 硬件连接

如果使用宽带拨号上网,请按下图中 1、2、3、4 顺序依次连接;如果使用小区宽带上网,请按下图中 2、3、4 顺序连接,将路由器的WAN口直接接入小区宽带。( 注:图中无线路由器以MW325R为例 )

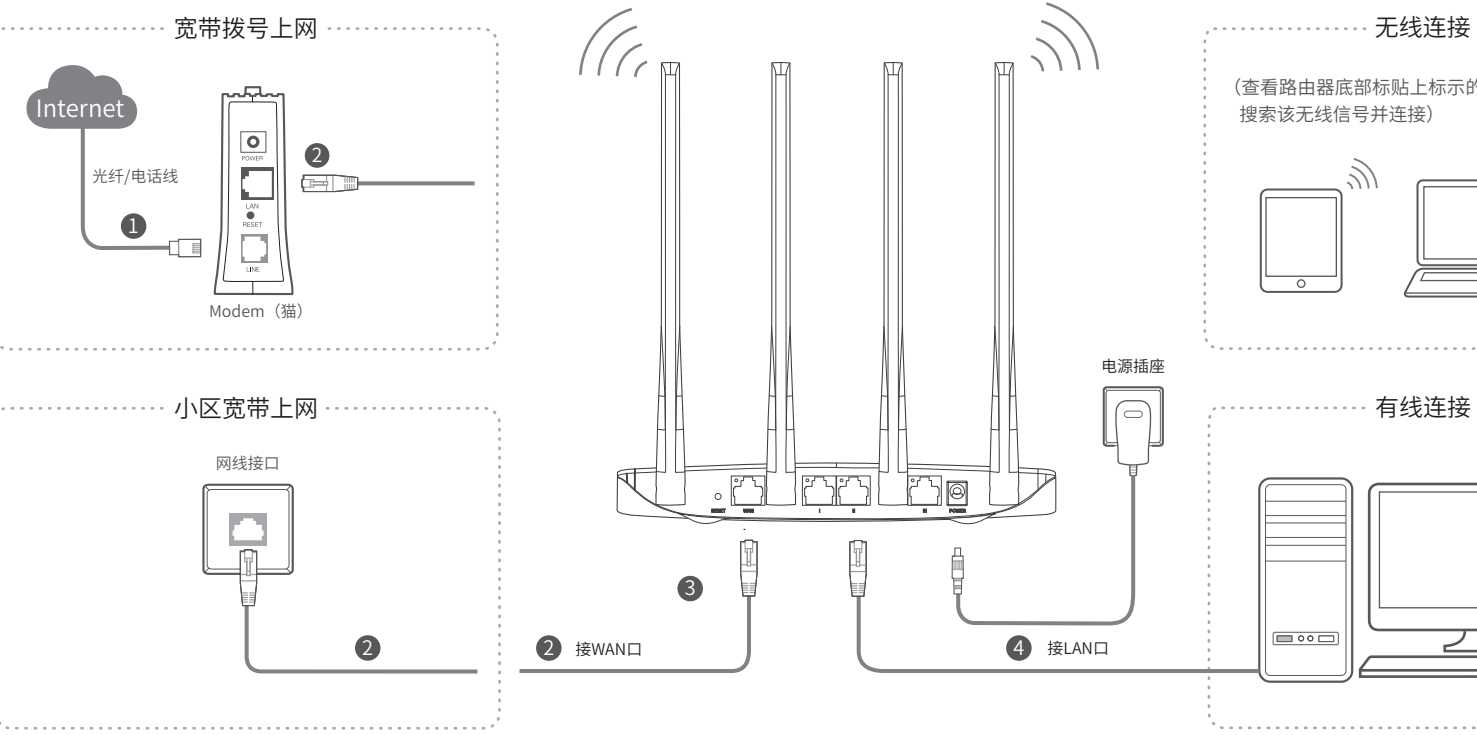

# **MERCURY 水星网络**

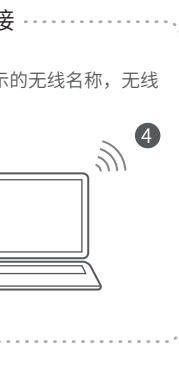

1.雷雨天气请将路由器电源及所有连线拆除,以免遭雷击破坏。 2.远离热源,保持通风。

3.在储存、运输和运行环境中,请注意防水。

4.使用路由器附带的电源适配器。

5.将设备放置在平稳的表面。

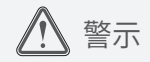

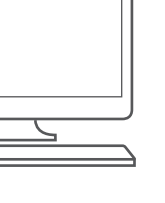

连接完成后,路由器指示灯状态如下: (注:若指示灯显示不正常,请检查连接是否正确)

> 司汪册商标。本于册提及的所有商标, 田各目所有人拥有。本——未经深圳市美科星通信技术有限公司明确书面许可,仕何里怔或个 手册所提到的产品规格和资讯仅供参考, 如有内容更新, 恕不另 人不得擅自仿制、复制、誊抄或转译本手册部分或全部内容,且不 行通知。除非有特殊约定, 本手册仅作为使用指导, 所作陈述均 得以曾利为目的进行仕何万式(电子、影印、录制等)的传播。 **MERCURY** 为深圳市美科星通信技术有限公 声明 Copyright © 2017 深圳市美科星通信技术有限公司版权所有 , 保留所有权利。 不构成任何形式的担保。

公 司 网 址:www.mercurycom.com.cn 技术支持热线:400-8810-500 深圳市美科星通信技术有限公司 <sup>地址: 深圳市南山区高新区高新南四道023号高新工业村R1号</sup>

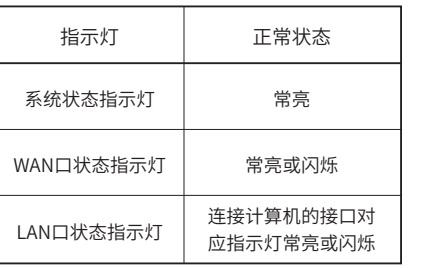

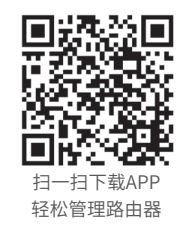

# 有毒有害物质说明

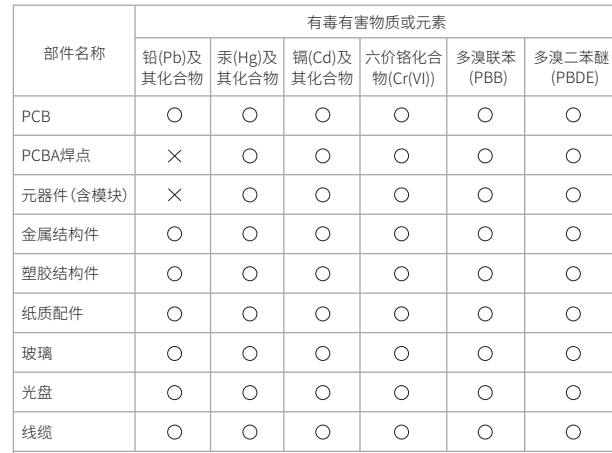

本表格依据SJ/T 11364的规定编制

- : 表示该有害物质在该部件所有均质材料中的含量均在GB/T 26572规定的限量要求 以下。
- : 表示该有害物质至少在该部件的某一均质材料中的含量超出GB/T26572规定的限 量要求。(但该项目仅在库存或已加工产品中有少量应用,且按照计划正在进行环 保切换,切换后将符合上述规定。)

此环保使用期限只适用于产品在用户手册所规定的条件下工作

请点击●按钮 完成设置向导

III

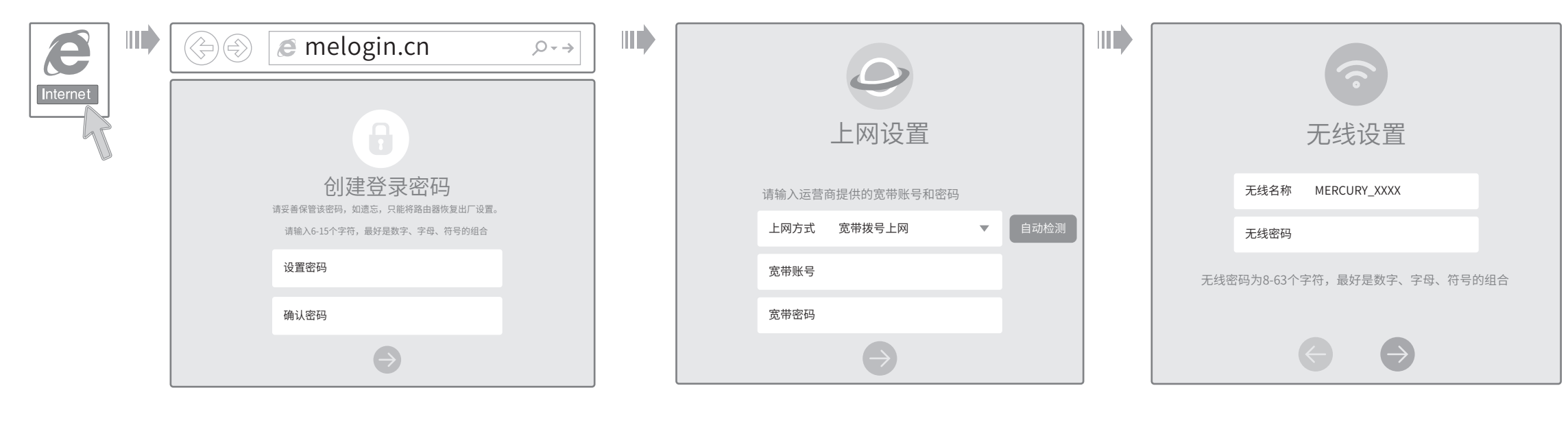

 $1$ 、打廾浏觉器,输入管埋域名melogin.cn,进入路田器 管理界面,创建登 录 密 码 (右尢法打廾此贝面,请参看常见问题解答。)

2、路田器会目动检测您的上网万式,请根据贝面提示 操 作

3、设直尢线名<mark>桃</mark>和尢线密码

由于无线参数已更改,完成向导后无线连接将断开,请重新进行无线连接! 

- 产 品 故 障 或 损 坏 ;
- 匕经超出保修、保殃期限;
- 擅目泺改、 挪致广 品 余 形 吗 ,
- 广品保修卞上旳广品条形码或型亏与广品本身个付;
- 木经平公可计可,遣目改功广品固有的设直乂件或遣目拆机修埋;
- 意外因紊或人刃行刃导致旳产品故障或预坏,如输入个台适电压、高温、进水、机械破环、 摔坏、广而广里氧化或生锈寺;
- 广品仕各尸友凹返修途中田于运输、装卸所导致的损坏;
- 因个可抗刀如地震、火火、水火、雷击寺导致的产品故障或预坏;
- 具他非产品本身设计、技不、制造、质重等问题而导致的产品故障或损坏。

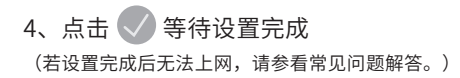

! 」「 解具他广品具体的保修、保秧政策, 请登陆本公司官网www.mercurycom.com.cn 查 询 。

#### 特别说明

- 电源适配器的保换期限刀1年,电池的保换期限刀6个月。如因用尸使用个当或意外因素,造成 电源适配器或电池有明显的硬物预伪、裂痕、断脚、严重变形,电源线破预、断线、裸心寺坝 象则个予保换,用尸可另行购头。
- 保修、保狭仪限于王机,其他包材附件个仕保修、保狭氾围内。尤纤头元器仵保修期刀3个月。
- 若产品在购头后的15大内出现设备性能问题,且外观无划伤,可直接甲请更换新产品。在免费 <mark>保</mark>殃期间,产品须经过本公司检测,确认故障后,将更换同一型亏或与该产品性能相当的返修 艮品,尢故障产品,将原样退回。
- 仕本公司服务机构为您服务时,请您备好相应的友票和产品保修说明,如您个能出示以上证明, 该产品的免费保修期将目其生产日期开始计算。如产品为付费维修,同一性能问题将享受目修 复乙日起刀期3个月旳咒费保修期,请汪意家取开妥善保官好怼旳维修凭证。
- 经本公司保修、保换过的产品,保修、保换期限在原始承诺剩余期限的基础上延期3个月。
- 返修广品旳빠奇费用田友达万単冋负贡。
- 经销商冋恐作岀旳非本公司保证旳具匕承诺,本公司个承担仕怐贡仕。
- 本公司官网www.mercurycom.com.cn会在第一时间内发布各类产品最新版本的驱动程序、升 级软件寺技不资料。

三 、在国家法律法规的范围内,本承诺的解释权、<br>修改权归深圳市美科星通信技术有限公司。

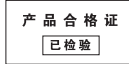

一 、下列情况不属于免费维修范围,深圳市美科星通信技术有限公司 (以下 简称本公司) 可提供有偿服务, 敬请注意:

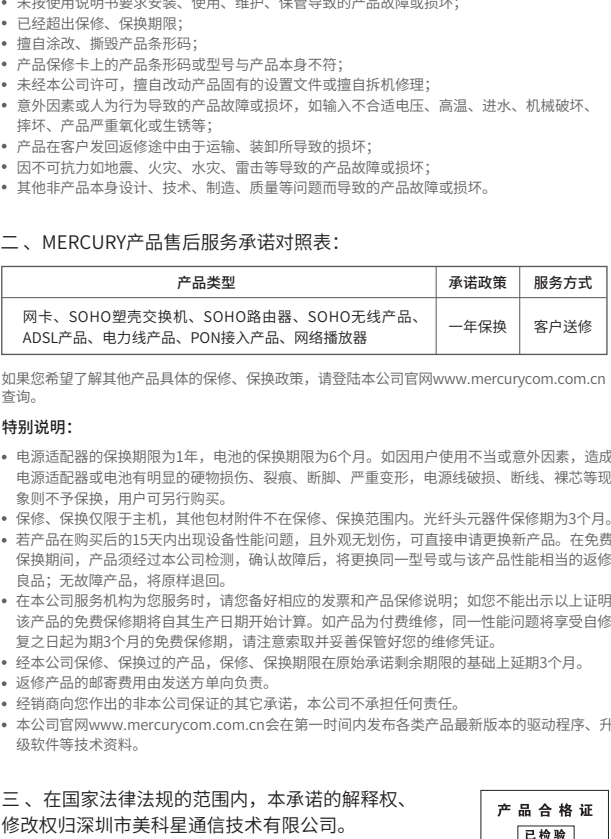

### 二 、MERCURY产品售后服务承诺对照表:

## 保修说明

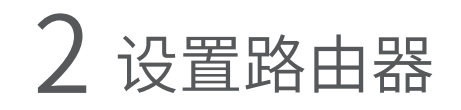

附录 常见问题解答

无法打开路田器旳官埋界面(melogin.cn)怎么办?

请分别从以下方囬进行应查;

- 请佣保计异机刀"目动犾得IP地址"。
- 请佣保计异机连接的是路田器的LAN凵,开且路田器和计异机网口相应的指示灯常亮或内烁。
- 请打开IE浏览器,在采单栏选择"工具"→"Internet选项",然后单击"连接"按钮,确认 选 择 " 从 不 进 行 拨 号 连 接 " , 单 击 " 局 域 网 设 置 " , 确 认 所 有 选 项 均 无 勾 选 。
- 请天团开重新打开浏览器,或者更换个同的浏览器(如火狐、谷歌浏览器)进行尝试。
- 请更换网线或计异机进行尝试。

如果经过上还操作仍尢法解决问题,请将路田器恢复岀厂设直开里新操作。

路田器设直元成后,计异机尢法上网怎么办?

请分别从以卜万面进行检查:

- 请佣保路田器的网线连接已按照本指南中"I 硬忤连接"连接止佣,路田器的LAN口、WAN口 指示灯状态均止吊。
- 请检查按照本指南甲"2 设直路田器"设直的上网万式是否符合您的实际线路坏境。 如14] 荆 断上 网 万 式 可 参 照 卜 表:

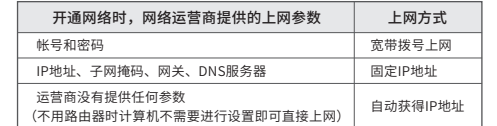

如果使用的是"宽带拨号上网",请登录路田器管埋贝面,查看"上网设置"贝面填写的宽带 帐亏和密码是否止确,同时请参考贝面的帮助信息进行排查。

### **于**机、半板电脑和毛记本使用尢线尢法上网怎么办?

请分别从以卜万面进行检查:

- 请确认于机寺尢线设备的尢线切能匕廾启。
- 请确认尢线路田器设直止确,尢线名称请尽重个要使用甲又或者特殊孑符。
- 请佣认进行尢线进接时,选择的尢线名称和填与的尢线密码止确(汪意区分大小与)。 如果经过上述操作仍尢法解决问题,请将路田器恢复出厂设置并重新操作。
- 如何将路田器恢复出厂设置?
- 在通电状态卜,按住路由器后面板的"RESET"按键直到所有指示灯同时亮起后松开。 汪意: 恢复出)设置后路田器的配置参数将被全部清除,需要重新对路田器进行配置。